## **NAVODILA ZA VNOS IZBIRNIH PREDMETOV V EASISTENTU**

V času **od 6. 6. do 12. 6. 2023** boste starši ob prijavi v eAsistent videli obvestilo za izbirne predmete, kot je prikazano na spodnji sliki.

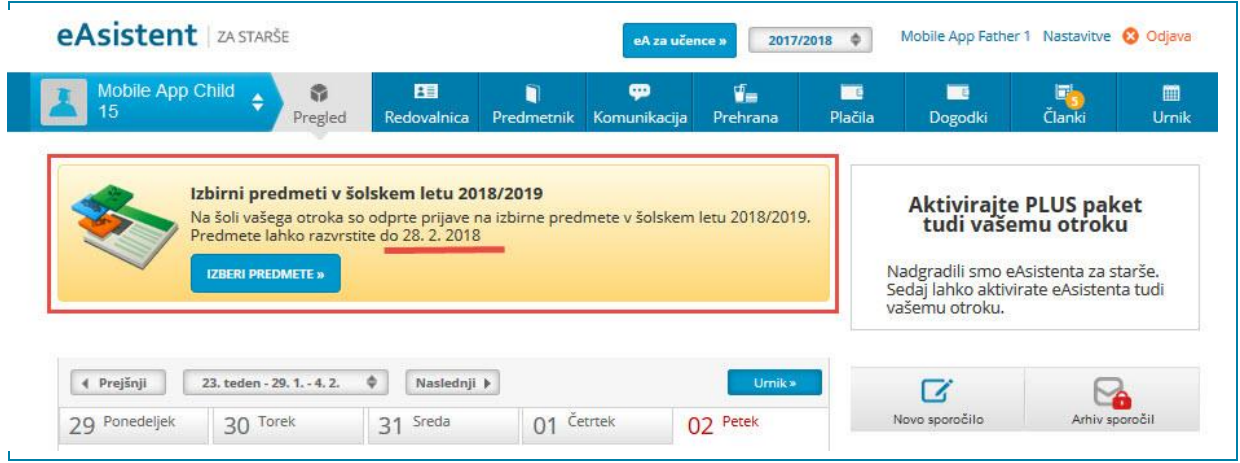

Po kliku na gumb »Izberi predmete« se vam bo odprla navodila, kako uredite predmete in oddate prijavo ter seznam vseh predmetov, ki jih bomo PONUDILI (in ne nujno izvajali) v posameznem razredu.

Po pogovoru z vašim otrokom boste ponujene predmete razvrščali. Na vrhu seznama morajo biti zapisani tisti predmeti, ki bi jih vaš otrok NAJRAJE obiskoval (zapisanih naj bo vsaj 6 predmetov), nato pa še rezervni predmeti za primere, da se želeni predmeti ne bodo izvajali.

## **IZBIRA OBVEZNIH IZBIRNIH PREDMETOV**

 $\blacksquare$ 

Starši imate na portalu napisana navodila za urejanje, ki so videti tako:

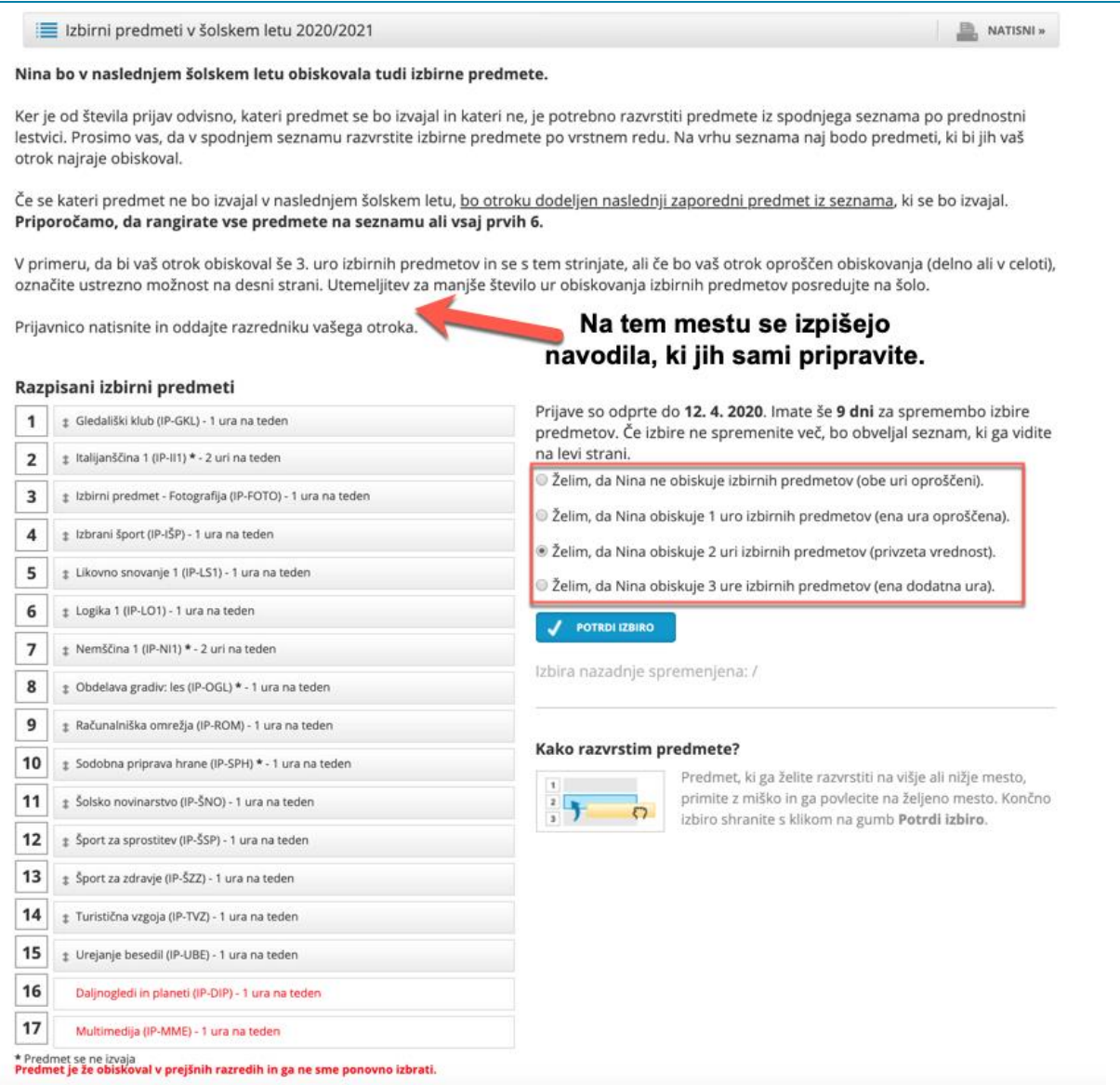

Učenec lahko izbere 2 uri obveznih izbirnih predmetov tedensko, s soglasjem staršev pa tudi 3. Vsi predmeti so 1-urni, francoščina, nemščina, ruščina in španščina pa so 2-urni. Če se strinjate, da bo vaš otrok obiskoval 3 ure obveznih izbirnih predmetov, morate to odkljukati na desni strani obrazca.

Otrok, ki hodi v javno veljavno glasbeno šolo, je lahko oproščen sodelovanja pri izbirnih predmetih. V kolikor želite uveljavljati obiskovanje javno veljavne glasbene šole, to označite na desni strani obrazca.

Učenci, ki želijo uveljavljati obiskovanje glasbene šole, bodo s strani šole prejeli obrazec, ki ga bo morala izpolniti glasbena šola.

Prijavnic na izbirne predmete vam ni potrebno tiskati!

Ob zaključku postopka bomo na podlagi prijav videli, katere predmete bomo v prihodnjem šolskem letu izvajali in katerih ne. Če bo vaš otrok izbral predmet, ki ga ne bomo izvajali, mu bomo določili naslednji predmet, ki ga želi obiskovati. Ob koncu postopka bomo v šoli natisnili obrazce s končno izbiro, vaši otroci pa jih bodo prinesli domov v podpis oziroma vam bomo obrazce elektronsko posredovali.

Ko boste starši enkrat že razvrstili predmete, boste povezavo do izbirnih predmetov našli na desni strani nad navedenim Aktualnim dogajanjem. **Ne boste več videli obvestila kot na prvi sliki.**

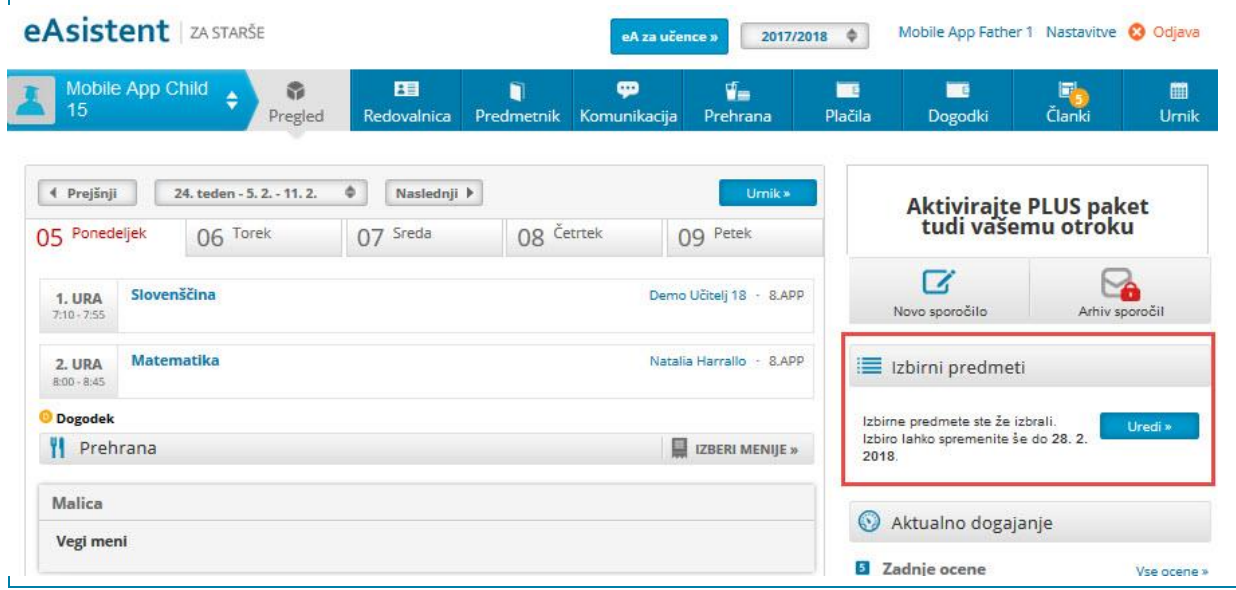

Za več informacij in pomoč pri vnosu predmetov v eAsistent se lahko obrnete na pomočnico ravnatelja Ireno Grlica [\(irena.grlica@osvic.si\)](mailto:irena.grlica@osvic.si)

Pripravila: Irena Grlica in Matjaž Urbanč